## **Funktionsbeschreibung**

# AlaMelTest

### Alarm- und Meldungs-Test

### **Inhaltsverzeichnis**

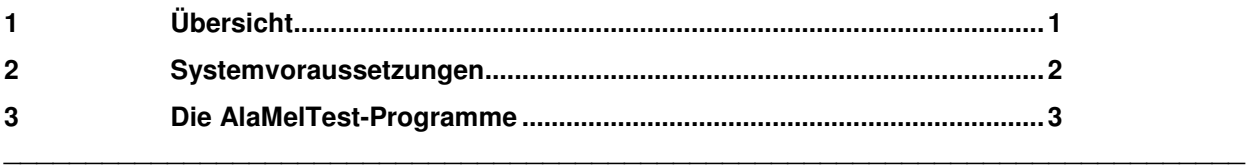

# **1 Übersicht**

Für Inbetriebnahme- und Testphasen - beispielsweise bei Schutzprüfungen oder der Integration einer neuen Fernwirkstation in ein Leitsystem – besteht häufig die Anforderung, Meldungen und/oder Alarme zu unterdrücken, um eine Überfrachtung z.B. des Ereignisprotokolls zu vermeiden, oder in eine spezielle Alarm- bzw. Meldegruppe "umzuleiten".

Der Programmkomplex **AlaMelTest** bietet für solche Testphasen komfortable Möglichkeiten der Unterdrückung bzw. Umleitung für einzelne Prozessvariable oder gesamte Betriebsmittel bzw. Anlagen. **AlaMelTest** umfasst drei Programme:

- o AlaMelAdmin: das Verwaltungsprogramm bietet umfangreiche Möglichkeiten zur Administration des Testbetriebs. So können beispielsweise PV's per Dialog in den Testmodus versetzt werden. Weitere Bedienmöglichkeiten bestehen zur Rückführung von PV's in den Normalbetrieb und zur erneuten Übernahme in den Testmodus (z.B. nach Datenmodell-Reports). Ebenso können Test-Parameter von PV's komfortabel verändert werden. Weitere Funktionen dienen zur Verwaltung der zulässigen **AlaMelTest** -Benutzer und zur Einstellung der Programmumgebung.
- o AlaMelSelect: dieser Dialog wird direkt aus Nevis heraus durch das Kontextmenü (rechte Maustaste) gestartet. Der Dialog ermöglicht, die im Anlagenbild angewählte Prozessvariable bzw. deren übergeordnete Betriebsmittel- oder Anlagen-PV's in den Testmodus bzw. in den Normalbetrieb zu setzen oder deren Testparameter zu ändern. Bei bereits laufendem AlaMelSelect können PV's direkt aus dem Nevis-Bild heraus per Drag & Drop in AlaMelSelect gezogen und dort bearbeitet werden.
- o AlaMelReset: dieses Programm dient zur Rückführung in den Normalbetrieb aller momentan sich im Testmodus befindlicher PV's. Das Programm läuft üblicherweise ohne Bedienoberfläche im Hintergrund (z.B. zeitgesteuert um 18:00 Uhr bei nachts nicht besetzten Warten, falls der Betrieb das Rücksetzen versäumt hat), kann aber auch zum schnellen Herstellen des Normalbetriebs als Dialog gestartet werden.
- o AlaMelAllTestmodus: mit diesem Programm werden alle in der **AlaMelTest** -Datenbank eingetragenen PV's erneut in den Testmodus versetzt. Es dient als einfache Möglichkeit, nach Datenmodell-Änderungen (Delta- bzw. Gesamtreport) den Testbetrieb wieder wie gewünscht zu parametrieren. Dieses Programm kann auch extern in den Hintergrund gestartet werden.

Mit einer eigenen Benutzerverwaltung kann im Verwaltungsprogramm AlaMelAdmin festgelegt werden, welche Benutzer des Systems die Programme von **AlaMelTest** anwenden dürfen.

Für die Anzeige, welche PV's sich im Testmodus befinden, kann in den Programmoptionen von **AlaMelTest** – falls freigeschaltet - die Funktionalität PV-Markierungen verwenden eingestellt

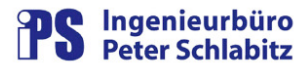

werden. Ist diese Option aktiviert, so wird bei der Übernahme von PV's in den Testmodus abhängig von der Leitsystem-Konfiguration entweder ein Tagging-Eintrag oder ein Eintrag in der PV-Notiz vorgenommen. Damit ist für den Bediener der besondere Zustand über den PV-Status z.B. in Anlagenbildern erkennbar.

Voraussetzung für die Funktionalität von **AlaMelTest** ist die Definition von je zwei Alarm- und Meldegruppen:

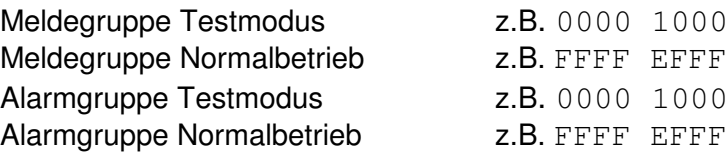

Standardmäßig wird das Ereignisprotokoll mit dem Filter für "Normalbetrieb" beaufschlagt, die Alarmierungsereignisse werden über Standard-Alarmgruppen abgerufen. Im Testmodus werden nun bei allen gewünschten PV's die Melde- und Alarmgruppe in deren Datenmodell mit den Test-Melde- und Alarmgruppen ausgetauscht, so dass der Normalbetrieb nicht mehr mit den Ereignissen der Test-PV's "belästigt" wird.

Die Ereignisse der Test-PV's können über ein spezielles Ereignisprotokoll mit dem Filter "Meldegruppe = Test" beobachtet werden. Die Test-Alarme sind über eine spezielle Alarmübersicht kontrollierbar, deren Filter die Alarmgruppe Test ist.

Die im Datenmodell für die Test-PV's eingerichteten Melde- und Alarmgruppen und gegebenenfalls auch die Parameter Melde- und Alarmbitmuster werden bei deren Auswahl für die Test-Umleitung in einer Datenbank auf dem Leitsystem gespeichert und können jederzeit per Programmanwahl wieder rückgängig gemacht werden.

Wie Änderungen von PV's im Testmodus vom Leitsystem alarmiert und gemeldet werden, kann bei deren Übernahme in den Testmodus durch den Parameter "Testoption" festgelegt werden. Es stehen folgende Optionen zur Verfügung:

- o Alarm- und Meldeverhalten beibehalten
- o Alarme als Meldungen darstellen
- o Alarme und Meldungen unterdrücken

### **2 Systemvoraussetzungen**

**AlaMelTest** erfordert die selben Betriebssystem-Voraussetzungen wie Resy®-PMC, d.h. es ist auf einem Arbeitsplatz des Prozessleitsystems lauffähig. Die Programme von **AlaMelTest** setzen zur Laufzeit voraus, dass der PMC-Manger (PmcMgr) gestartet ist. Der PMC-Benutzer von **AlaMelTest**–Programmen muss bei der Verwendung der Dialoge über die Benutzerprivilegierung für Datenmodell-Eingriffe verfügen. Bei neueren PMC-Versionen muss der Benutzer die Administrator-Privilegierung haben, um die PV-Datenmodellparameter dynamisch ändern zu können.

Voraussetzung für die Programmoption PV-Markierungen verwenden ist die Konfiguration von Standard-Tagging oder PV-Notiz auf dem Leitrechner. Ist dort Tagging mit Vererbung (1. Generation oder alle Generationen) konfiguriert, so darf die Option PV-Markierungen verwenden in **AlaMelTest** nicht verwendet werden.

## **3 Die AlaMelTest-Programme**

#### **AlaMelSelect**

Mit AlaMelSelect steht ein Programm zur Verfügung, mit dem Prozessvariable direkt aus Bildern heraus in den Testmodus bzw. in den Normalbetrieb gesetzt werden können. Zudem können auch die Test-Parameter von sich bereits im Testmodus befindlichen PVs verändert werden. AlaMelSelect wird hierzu über das Kontextmenü von Nevis gestartet und erhält dabei den Namen der Anwahl-PV als Parameter. Über eine Auswahltabelle können dann entweder nur die Anwahl-PV oder aber auch gegebenenfalls übergeordnete PVs wie Betriebsmittel oder Anlagen in den Testmodus gesetzt werden:

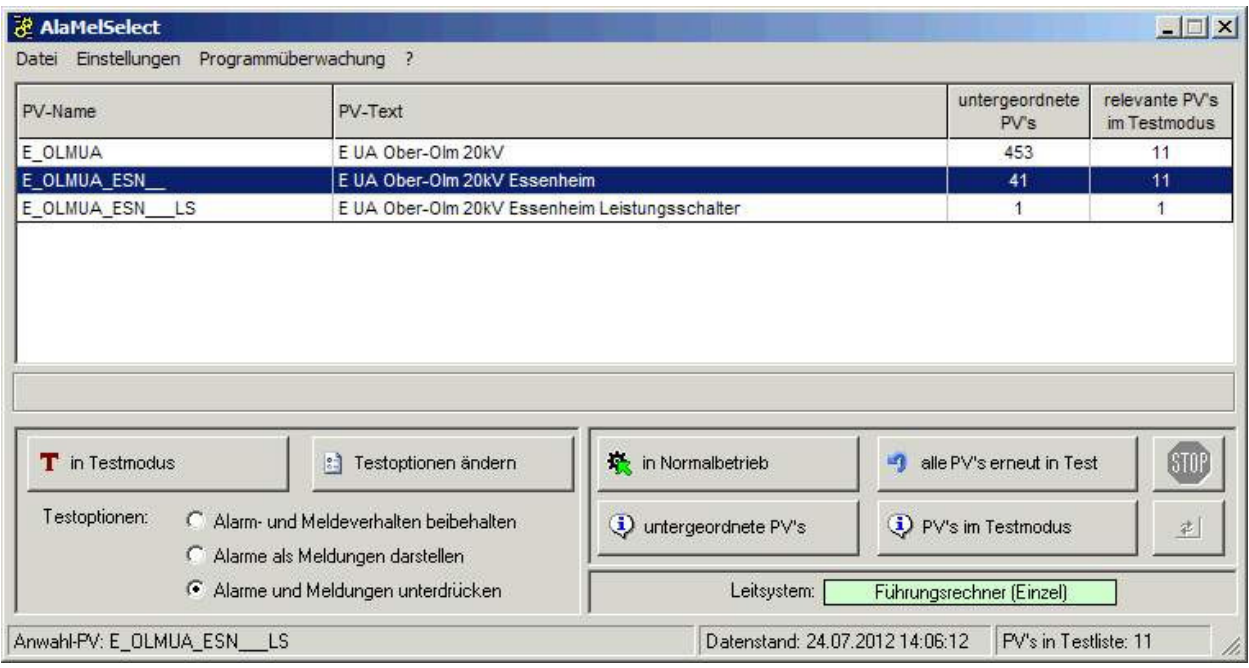

Abbildung 1: Dialog AlaMelSelect

Aus Anlagenbildern können PV's auch per Drag & Dop in die Tabelle von AlaMelSelect gezogen werden. Hier werden darauf die entsprechenden Daten angezeigt.

### **AlaMelAdmin**

Das Verwaltungsprogramm AlaMelAdmin hat gegenüber AlaMelSelect einen erweiterten Funktionsumfang:

- o Darstellung aller PVs, die sich im Testmodus befinden
- o Versetzen ausgewählter PVs in den Testmodus
- o Erneutes Versetzen ausgewählter PVs in den Testmodus (z.B. nach Gesamtreports)
- o Ändern der Testoptionen ausgewählter PVs
- o Rückführen ausgewählter PVs in den Normalbetrieb
- o Verwaltung der Benutzer, die den Komplex **AlaMelTest** anwenden dürfen
- o diverse Hilfsfunktionen (PVs suchen, Markierungen rücksetzen ...)

Die Bedienung dieses Dialogs basiert auf PV-Listen, eine Direktanwahl aus Anlagenbildern ist hier nicht möglich. Es steht folgende Benutzeroberfläche zur Verfügung:

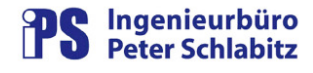

| PV-Name                   | PV-Text                                          | <b>Testoption</b> |
|---------------------------|--------------------------------------------------|-------------------|
| E OLMUA OLM DI REAKT      | E UA Ober-Olm 20kV Ober-Olm DS Reaktanz          | AM-Unterdrückung  |
| E OLMUA OLM<br>DI RESIS   | E UA Ober-Olm 20kV Ober-Olm DS Resistanz         | AM-Unterdrückung  |
| E OLMUA OLM<br>DI REANR   | E UA Ober-Olm 20kV Ober-Olm DS Rückfallanregung  | AM-Unterdrückung  |
| E_OLMUA_OLM_<br>DI SA1    | E UA Ober-Olm 20kV Ober-Olm DS Schutzanregung L1 | AM-Unterdrückung. |
| E OLMUA OLM<br>DI SA2     | E UA Ober-Olm 20kV Ober-Olm DS Schutzanregung L2 | AM-Unterdrückung  |
| E_OLMUA_OLM<br>DI SA3     | E UA Ober-Olm 20kV Ober-Olm DS Schutzanregung L3 | AM-Unterdrückung  |
| E OLMUA OLM<br>DI SF      | E UA Ober-Olm 20kV Ober-Olm DS Schalterfall      | AM-Unterdrückung  |
| E OLMUA OLM<br>ERI        | E UA Ober-Olm 20kV Ober-Olm_ERI                  | AM-Unterdrückung  |
| E OLMUA OLM<br>ERI ESR    | E UA Ober-Olm 20kV Ober-Olm_ERI Erdschlussrelais | AM-Unterdrückung  |
| E OLMUA OLM<br><b>ETR</b> | E UA Ober-Olm 20kV Ober-Olm Erdungstrenner       | AM-Unterdrückung  |
| CLARIA CLAR<br>71.014     | $7.114 - 0.1$<br>$\overline{1}$<br>0.011101      | ANALLE LIMIT      |

Abbildung 2: Verwaltungsprogramm AlaMelAdmin

#### **AlaMelReset**

Mit Hilfe von AlaMelReset können schnell alle momentan sich im Testmodus befindlicher PV's in den Normalbetrieb rückgesetzt werden. Das Programm kann wahlweise (je nach Startparameter, siehe Kapitel Programmschnittstellen) mit oder ohne Bedienoberfläche verwendet werden:

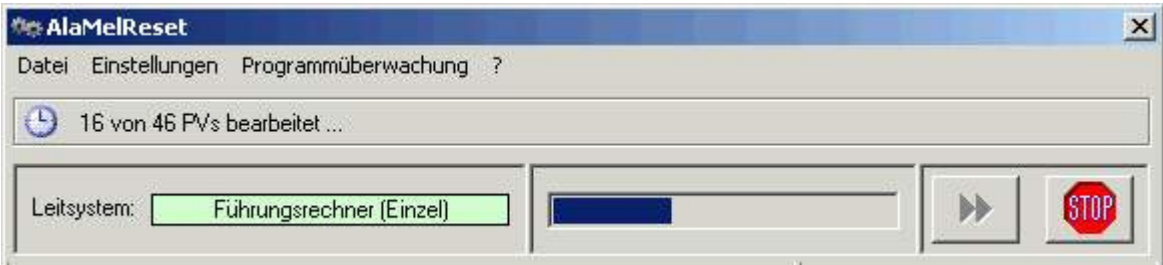

Abbildung 3: Programmoberfläche AlaMelReset

#### **AlaMelAllTestmodus**

Dieses Programm versetzt alle in der **AlaMelTest** -Datenbank eingetragenen PV's erneut in den Testmodus. Es dient als einfache Möglichkeit, nach Datenmodell-Änderungen (Delta- bzw. Gesamtreport) den Testbetrieb wieder wie gewünscht zu parametrieren. Dieses Programm kann auch extern in den Hintergrund gestartet werden. Die Oberfläche entspricht der des Programm AlaMelReset.